UDC: INFO M: str. **005.82** INFO M: str. 45-54

### **Računarski podržano ispitivanje studenata** Computer aided student examination

Žarko Živanov, Predrag Rakić, Lazar Stričević, Bojan Pušić, Zorica Suvajdžin, Miroslav Hajduković

REZIME: Praćenje rezultata rada studenata na nekom predmetu je vremenski zahtevno ukoliko je broj studenata velik. Ovaj problem se može rešiti uvođenjem odgovarajuće računarske podrške u kompletan proces ispitivanja, počevši od praćenja aktivnosti studenata tokom računaraskih vežbi, preko ispitivanja znanja, pa do vođenja evidencije i prikaza i obrade rezultata. U tu svrhu je razvijeno nekoliko softverskih rešenja prilagođenih pojedinim zadacima u procesu ispitivanja.

Za ispitivanje znanja studenata je razvijen softver koji, oslanjajući se na odgovarajuću hardversku osnovu, omogućava brzo i nesubjektivno testiranje znanja studenata, smanjujući na minimum verovatnoću greške u pregledanju i pojavu neregularnosti u toku testiranja. Rešenje podrazumeva predstavljanje pitanja u jednom od predefinisanih oblika, a ispitivanje znanja se sprovodi na računaru u obliku testa. Studenti i nastavnici su u mogućnosti da odmah po završetku testa vide rezultate.

KLJUČNE REČI: Računarki podržano pregledanje studentskih radova, Računarski podržano testiranje znanja, Vođenje evidencije o aktivnosti studenata, Računarska učionica,

ABSTRACT: Results tracking of a large group of students is very time‑consuming. This problem can be solved by introducing adequate computer assistance during all activities in the given course, from student's activity recording during computer classes, to knowledge testing and to results acquiering and representing. For that purpose, a few software solutions are developed to assist in specific tasks during course.

For knowledge examination of a large group of students, we developed a software that, using the adequate hardware, offers fast and non-subjective testing of the knowledge of students, reducing the possibility of grading errors and of irregularities during test. The solution requires representing the questions in one of the predefined forms, while the examination is organised as a computer-based test. Students and teachers can see the results immidately after testing.

KEY WORDS: Computer aided student's work evaluating, Computer aided knowledge testing, Student's activity recording, Computer Classroom,

#### **1. Uvod**

Svrha računarske podrške ispitivanju studenata je:

- da se skrati vreme potrebno za proveru znanja studenata,
- da pojednostavi pregledanje studentskih radova,
- da olakša prikupljanje rezultata svih studentskih aktivnosti i generisanja ukupne ocene, a
- da pri tome smanji mogućnost pojave grešaka i poveća objektivnost ocenjivanja.

Računarska podrška ispitivanju studenata treba da pomogne:

- 1. proveru teoretskog znanja studenata, uz automatsko utvrđivanje ispravnih odgovora i prikaz rezultata,
- 2. registrovanje rezultata pregledanja studentskih radova kojima oni pokazuju nivo stečenih praktičnih znanja, omogućujući većem broju nastavnika da istovremeno i nezavisno pregledaju studentske radove raznih grupa studenata,
- 3. kontinuirano registrovanje ostalih studentskih aktivnosti u toku semestra, i
- 4. objedinjavanje ukupnih rezultata studentskih aktivnosti u toku semestra i generisanje ukupne ocene.

Za računarsku podršku ispitivanja neophodna je odgovarajuća hardverska osnova, koja je opisana u glavi 2. Glava 3 se bavi evidencijom podataka o studentima neophodnim za računarsku podršku ispitivanja studenata. Provera teoretskog znanja studenata (testovi) je izložena u glavi 4. Glava 5 sadrži prikaz podrške registrovanju rezultata pregledanja studentskih radova (provere), a glava 6 se bavi registrovanjem preostalih studentskih aktivnosti u toku semestra. U glavi 7 je diskutovano prikupljanje svih rezultata studentskih aktivnosti i generisanje ukupne ocene.

#### **2. Računarska učionica**

Računarski podržano ispitivanje studenata se zasniva na računarskoj učionici sa 33 klijentska računara (32 studentska i jedan nastavnički) i nekoliko servera [1]. Studentska radna mesta su organizovana tako da svaki student ima uvid samo u sadržaj na svom monitoru i u sadržaj koji se prikazuje pomoću projektora (*video beam*) sa nastavničkog računara. Softver u učionici je zasnovan na *FOSS* (*Free and Open Source Software*) rešenjima. Operativni sistemi koji se koriste su 32‑bitni *Ubuntu GNU/Linux* (klijentski računari, [2]) i 64‑bitni *Debian GNU/Linux* (serverski računari, [3]). Kao razvojni alati se koriste razni tekst editori, *GCC* (*GNU Compiler Collection*), *Eclipse*, *CodeBlocks* i drugi.

Učionica može biti u jednom od tri režima rada koji se zadaju na administratorskom računaru i koji se mogu menjati proizvoljno tokom trajanja jednog termina nastave, bez značajnijeg gubitka u vremenu (promena režima automatski odjavljuje korisnike sa sistema i traje 5‑10 sekundi). Ti režimi su: "nastava", "provera" i "test". U režimu rada "nastava", studentima su na raspolaganju elektronski materijal

### članak  $\mathbb{N}$ FO M

koji se koristi na predmetima, određena količina prostora na serveru za lične podatke, Internet pristup i pristup *USB* portovima (radi korišćenja *USB* diskova). Režim rada "provera" je rezervisan za ispitivanje praktičnog znanja studenata. U ovom režimu studentima stoje na raspolaganju samo materijal koji je pripremljen za proveru i poseban prostor na disku za izradu rešenja postavljenog zadatka. Radi onemogućavanja nedozvoljenih aktivnosti, onemogućeni su Internet pristup, pristup ličnim podacima, međusobna komunikacija računara, kao i korišćenje *USB* portova. U režimu rada "test" studentima je na raspolaganju samo softver za automatsko testiranje*.* Ovaj režim se koristi za proveru teoretskog znanja studenata.

#### **3. Evidencija podataka o studentima**

Uzimajući u obzir sve varijante nastavnog procesa na Katedri za primenjene računarske nauke, računarski podržano ispitivanje studenata zahteva postojanje softvera koji omogućuje:

- lako rukovanje podacima za veliki broj studenata,
- nezavisno pregledanje studentskih radova pojedinih grupa studenata,
- ocenjivanje zadataka po delovima i automatsko računanje ukupnog broja poena,
- unos rezultata na računarima koji nisu povezani na Internet ili lokalnu mrežu,
- unos rezultata na računarima sa različitim operativnim sistemima (*Linux*, *Windows*, itd.),
- automatizaciju teoretskog dela ispita,
- automatizovanu integraciju svih rezultata u zajednički dokument,
- automatizovano generisanje međurezultata i finalnih rezultata,
- pregled statistike:
- pojednih delova ispita, i
- ispita u celini.
- generisanje izveštaja (spiskova) za:
- pojedine delove ispita, i
- finalne rezultate ispita.

#### **4. Računarska podrška testiranju studenata**

Računarski podržano testiranje znanja studenata treba da omogući automatsko utvrđivanje ispravnih odgovora i prikaz rezultata. Jedan način realizacije provere teoretskog znanja studenata pomoću računara je provera znanja u vidu testova. Pri tome, treba imati u vidu sledeće zahteve:

- potrebno je da relativno veliki broj korisnika istovremeno izvrši autentifikaciju i polaže test,
- rezultate testova treba arhivirati i obrađivati na pouzdan način, i
- sa gledišta sigurnosti, sama testna pitanja i rezultati nikako ne bi smeli da se pohranjuju u računaru korisnika.

Ovo ukazuje na potrebnu jednog centralizovanog mesta (servera) kome korisnici (klijenti) pristupaju pod unapred zadatim uslovima.

Provera teoretskog znanja studenata se obavlja pomoću testova u kojima se od studenata očekuje da na postavljena pitanja daju kratke odgovore (jedan numerički ili alfanumerički podatak) ili da odaberu jedan (ili više) od ponuđenih odgovora. To omogućuje *Otisak*, softver za testiranje studenata [4].

*Otisak* se sastoji od administratorske (nastavničke) i klijentske (studentske) strane. Izrađen je korišćenjem seta alata za *web* programiranje (*PHP*, *AJAX*, *Flash* i *JavaScript*) [5],[6],[7]. Za njegovo izvršavanje je neophodan serverski računar sa *web server* softverom (*Apache*) osposobljenim za interpretaciju *PHP* jezika i sa *MySQL* bazom podataka. Što se klijentskih računara tiče (kako studentskih, tako i nastavničkog), dovoljno je da budu opremljeni *web brows‑ er*‑om novije generacije (*Firefox*).

#### **4.1. Vrste testnih pitanja**

*Otisak* podržava 4 vrste pitanja:

- odabir jednog od n ponuđenih odgovora (gde je n>1),
- $-$  odabir m od n ponuđenih odgovora (gde je m $\leq$ n),
- upisivanje odgovora u za to predviđeno polje, i
- popunjavanje tabele.

Za tačne odgovore se dobijaju pozitivni poeni, dok se za netačne mogu dobiti ili nula poena ili negativni poeni (negativni poeni su uvedeni radi demotivisanja studenata da nagađaju odgovore na pitanja).

#### **4.2. Način zadavanja pitanja i administratorska strana Otiska**

Svaki test se sastoji iz nekoliko *XML* i *HTML* fajlova, arhiviranih u *ZIP* arhivu. U njima je opisan sam test (naziv testa, oznaka studentske grupe i podgrupe kojoj je namenjen, ukupan broj pitanja na testu, itd.), opis pitanja na testu (tekstovi pitanja, tačni odgovori, broj poena, itd.) i opcioni materijal koji se studentima stavlja na raspolaganje (u vidu *HTML* stranica). Pitanja su podeljena po vrstama, za svaku vrstu pitanja po jedan fajl. *Otisak* omogućava da se u okviru jedne grupe studenata definiše više podgrupa (obično dve, A i B), čime se postiže da studenti koji sede jedan pored drugog za vreme testiranja nemaju ista pitanja.

*XML* fajlovi [8] za test se mogu praviti ili ručno, ili korišćenjem posebnog programa (*testmaker*). Svaki test se sastoji iz:

- *XML* fajla u kome se nalazi opis pitanja tipa "m tačnih od n ponuđenih odgovora",
- *XML* fajla u kome se nalazi opis pitanja tipa "1 tačan od n ponuđenih odgovora",
- *XML* fajla u kome se nalazi opis pitanja kod kojih se unosi

odgovor ili se popunjava tabela,

- *XML* fajla u kome se nalazi opis testa,
- direktorijuma *images* u kome se nalaze sve slike koje treba prikazati uz pitanja, i
- direktorijuma *materials* u kome se nalazi materijal koji će biti na raspolaganju studentima tokom testiranja (u *HTML* obliku).

Svaki fajl za opis pitanja se sastoji iz više sekcija (posebna sekcija za svako pitanje). U ovim sekcijama se nalazi:

- tekst pitanja (pri čijem zadavanju su moguća razna for‑ matiranja),
- naziv slike koja treba da se prikaže uz pitanje (ukoliko pitanje sadrži i sliku),
- tačan odgovor (odnosno, tačni odgovori, za pitanja kod kojih se bira m od n odgovora) i broj poena koji se dobi‑ jaju za tačan odgovor, i
- više netačnih odgovora (za pitanja kod kojih se bira 1 od n, odnosno m od n ponuđenih odgovora), i broj poena koji se dobijaju za netačan odgovor.

U *XML* fajlovima se mogu koristiti *HTML* tagovi (uok‑ vireni u uglaste zagrade, da se ne bi mešali sa *XML* tagovima). Primer izgleda *XML* fajla za pitanje sa upisivanjem odgovora je dat na slici 1.

Svaki test je dodatno opisan XML fajlom u kome se nalazi:

- naziv testa,
- oznaka kursa iz koga se radi test,
- kratak opis testa,
- oznaka da li je tokom testa dozvoljeno koristiti prostor za beleške,

```
<?xml version='1.0' encoding='UTF-8'?>
<QUESTION TABLE TEXT
```

```
PITANJE NEGATIVNI_POENI="-1">
```

```
<BLOK
```
3LOK><br><TEKST><br>- TEKST><br>- Ako ima&amp;#353; 127 jabuka i nekom da&amp;#353; sve osim 39, koliko ti ostaje?[br]<br></TEKST><br>< CHEKST><br><CHEXT><br><CHEXT></CHEXT> <SLIKA></SLIKA>

- <ZAGLAVLJE MESTO="gore" POZICIJA="1"/>
- <ZAGLAVLJE MESTO="ľevo" POZICIJA="1">Preostalo jabuka</ZAGLAVLJE><br><ODGOVOR POZICIJA="1" POENI="5">39</ODGOVOR>
- $<$ /BLOK>

>>DLON><br><BLOK><br><TEKST>

Ako ta&amp:#269:an odgovor nije poznat, polje za odgovor ostaviti prazno [br][b]NAPOMENA:[/b]Neispravan odgovor nosi negativne poene  $\le$ /TEKST

<SLIKA/> /BLOK>

 $<$ /PITANJE>

</QUESTION TABLE TEXT>

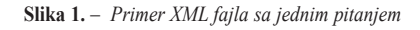

```
<?xml version='1.0' encoding='UTF-8'?>
<TFST
  <NAZIV>[b]Uvodni test[/b]</NAZIV>
  <KURS>AR_T1_G1</KURS>
  <UVOD>[i]Primer izgleda pitanja na stvarnom testu[/i]</UVOD>
  <TAB PESAK>1</TAB PESAK>
  <TAB MATERIJAL>2</TAB MATERIJAL>
  <UKUPNO PITANJA>5</UKUPNO PITANJA>
 <GRUPA>1</GRUPA>
</TEST>
```
**slika 2.** – *Primer XML fajla sa opisom testa*

- oznaka da li se u testu nalazi dodatni materijal,
- ukupan broj pitanja, i
- oznaka podgrupe (uobičajeno je da prilikom testiranja studenti u jednoj grupi budu podeljeni u dve ili više podgrupa, pri čemu svaka podgrupa ima drugačiji set pitanja).

Primer izgleda XML fajla sa opisom testa je dat na slici 2.

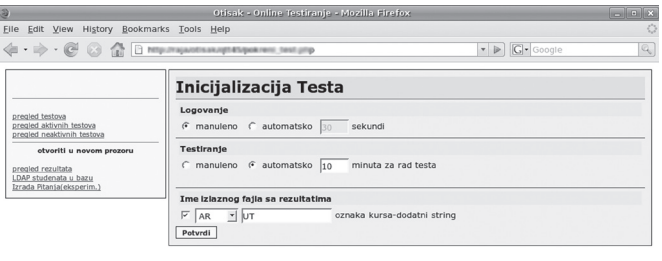

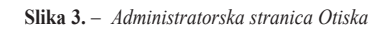

*Administratorska strana Otiska (slika 3) omogućava nastavnicima njegovo korišćenje. Ona pruža sledeće operacije:*

- *dodavanje testova u bazu testova,*
- *pokretanje, praćenje i zaustavljanje testiranja,*

v1.0.0.2005-2006 ETN Movi 9

- *pregled i brisanje testova,*
- *aktiviranje i deaktiviranje testova,*
- *pregled aktivnih testova,*
- *pregled neaktivnih testova,*
- *pregled rezultata, i*
- *osvežavanje spiska studenata (radi se automatski, iz LDAP baze).*

Studentima su za rad na raspolaganju samo aktivni testovi. Inicijalno, sa svakim radnim mestom je automatski asocirana i podgrupa (A ili B), tako da dva susedna mesta pripadaju različitim podgrupama. Svaka podgrupa vidi samo one aktivne testove koji pripadaju toj podgrupi (pri čemu se mogu definisati testovi koji pripadaju svim podgrupama).

Izvođenje testa se može raditi u nekoliko režima, zavisno od opcija odabranih prilikom njegovog pokretanja. Da bi se izbegle zloupotrebe prilikom testiranja, testiranje je podeljeno u tri faze:

- 1. prijavljivanje studenata,
- 2. odgovaranje na pitanja, i
- 3. pregled rezultata.

Kada se završi faza prijavljivanja, naknadno prijavljivanje više nije moguće. Kada student potvrdi da je završio sa odgovaranjem na pitanja, prelazi u fazu pregleda rezultata, pri čemu vraćanje na prethodne faze takođe nije moguće. Može se specificirati da li će prijavljivanje studenata u *Otisak* biti vremenski ograničeno ili će nastavnik ručno odrediti završetak prijavljivanja. Takođe, može se specificirati i da li će testiranje biti vremenski ograničeno ili će nastavnik ručno odrediti kraj odgovaranja na pitanja. Ako je testiranje vremenski ograničeno, tokom druge faze je moguće dodati studentima još vremena za rad, ukoliko se za time ukaže potreba.

#### **4.3. unošenje testova**

Unošenje testova direktno u *XML* obliku se pokazalo kao neefikasno i podložno greškama, pa je stoga razvijen softver nazvan *testmaker*. Sve varijante pravljenja grafičkog interfejsa za unos i rukovanje pitanjima koje smo razmatrali su se pokazale kao vremenski zahtevne i repetitivne u slučajevima kada je potrebno obrađivati veliki broj pitanja i testova (počevši od unosa velikog broja pitanja, pa do raspoređivanja pitanja po testovima, pravljenja podvarijanti istog pitanja, itd.). Iskustvo je pokazalo da se u ovakvim slučajevima podacima može lako i brzo manipulisati ukoliko se nalaze u jednom dobro organizovanom (tekstualnom) fajlu. U tom slučaju, bilo koji napredniji tekst editor može postati moćno sredstvo za organizovanje podataka. *Testmaker* omogućava da se testovi zadaju u obliku koji je razumljiviji ljudima (jednostavni tekstualni fajlovi), iz koga se automatski generišu odgovarajući *XML* fajlovi za pojedine testove.

*Testmaker* zahteva unapred pripremljenu strukturu direk‑ torijuma za svoj rad. U direktorijumu sa izvršnim fajlom programa se moraju nalaziti poddirektorijumi za smeštanje slika, dodatnog materijala, pitanja i testova. Da bi se izradio jedan test, neophodna su bar dva tekstualna fajla: jedan u kome se nalazi opis pitanja, i drugi u kome se nalazi opis testa. *Testmaker* omogućava unos tekstova u više kodnih rasporeda, a podrazumevani raspored je *UTF‑8*. Opis jednog pitanja se sastoji od:

- identifikacije pitanja (bilo koji alfanumerički niz zna‑ kova),
- tipa pitanja (da li se radi o pitanju kod koga se bira odgo‑ vor, ili se radi o pitanju kod koga se unosi odgovor),
- teksta pitanja (pri čijem zadavanju su moguća razna formatiranja), i
- tačnih i netačnih odgovora.

Primer izgleda pitanja sa slike 1 u formatu programa *test‑ maker* je dat na slici 4.

Prilikom generisanja *XML* fajlova za pitanja kod kojih se bira 1 od n odgovora, automatski se dodaje predefinisani odgovor "svi prethodno ponuđeni odgovori su netačni", čime se proširuje broj mogućih varijanti koje se mogu dobiti iz jednog pitanja (ovaj odgovor je potpuno ravnopravan sa ostalim ponuđenim odgovorima). U jednom fajlu sa pitanjima se može nalaziti više pitanja, pa se pitanja mogu podeliti po oblastima (npr. za svaku oblast poseban tekstualni fajl) ili na neki drugi način.

Drugi fajl neophodan za rad *testmaker*‑a je fajl sa opisom testova. Opis testa se sastoji od:

– oznake kursa,

– oznake podgrupe,

\*jabuke

 $/u$ 

Ako imaš 127 jabuka i nekom daš sve osim 39, koliko ti ostaje? (odgovor upisati kao \Bdekadni broj\b bez vodećih nula) \Preostalo jabuka\39

#### AR T1 G11 "Uvodni test" "Primer izgleda pitanja na stvarnom testu"  $=$ uvodni //oblast pitanje +poeni -poeni izbacivanje uvod 1 5 -1 1 uvod 25-12 uvod 3 5 -1 0 uvod jabuke 5 -1 1  $11$ wod 5.501

**slika 5.** – *Primer tekstualnog fajla sa opisom testa*

- naziva testa,
- kratkog opisa testa,
- opcione oznake materijala koji će se koristiti za test, i
- opisa pitanja koja će se naći u testu.

Oznaka materijala je naziv poddirektorijuma u predefini‑ sanom direktorijumu *materials* u kome se nalazi materijal koji će se ubaciti u arhivu sa testom. Ukoliko se materijal ne navede, staviće se podrazumevani materijal (prazan *HTML* fajl). Svako pitanje se opisuje:

- nazivom fajla u kome se nalazi pitanje,
- identifikacijom pitanja,
- brojem poena koji se dobijaju za tačan odgovor,
- brojem poena koji se dobijaju za netačan odgovor, i
- rednim brojem odgovora koji će se izbaciti iz spiska svih odgovora prilikom generisanja pitanja (važi za pitanja sa odabirom odgovora).

Poslednji parametar je zgodan da se od jednog teksta pitanja automatski napravi više različitih pitanja koja će imati različite ponuđene i tačne odgovore (ukoliko se izbaci tačan odgovor kod pitanja gde se bira 1 od n ponuđenih odgovora, stavka "svi prethodno ponuđeni odgovori su netačni" automatski postaje tačan odgovor). Primer izgleda opisa testa sa slike 2 u formatu programa *testmaker* je dat na slici 5 (ovaj opis sadrži i informacije koje se ne nalaze u opisu sa slike 2, ali su neophodne za generisanje *XML* fajlova za test).

U jednom fajlu sa testovima se mogu nalaziti opisi za više testova, tako da se, na primer, svi testovi za više grupa koji se izvode u toku jedne nedelje mogu naći u istom tekstualnom fajlu.

Kada su svi tekstualni fajlovi unešeni i snimljeni na odgovarajuće mesto, poziva se *testmaker* čime se izgenerišu *XML* fajlovi svih zadatih testova. Program prilikom svog rada vrši brojne provere i na ekranu ispisuje sve detektovane nereg ularnosti i greške (na primer, štampa se upozorenje ukoliko se detektuje da se isto pitanje pojavilo u više različitih podgrupa na testu). Drugi program (tačnije, skript) je zadužen da iz izgenerisanih fajlova programa *testmaker* napravi odgovarajuće *ZIP* arhive (*zipmaker*). Izgenerisane *ZIP* arhive sa pojedinim testovima se zatim mogu učitati u *Otisak*, korišćenjem admin‑ istratorske stranice.

#### **4.4. klijentska strana otiska i opis procesa testiranja**

Prilikom testiranja studenata, računari u učionici se pre‑ bacuju u režim "test". *Firefox* je u ovom slučaju tako podešen **slika 4.** – *Primer tekstualnog fajla sa opisom pitanja*

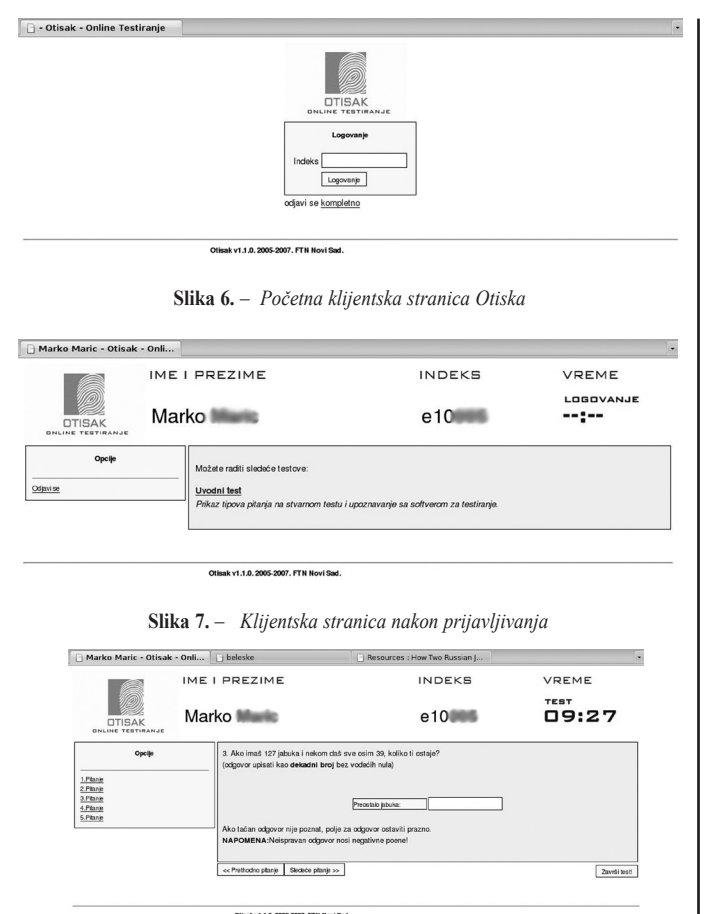

**Slika 8.** – *Klijentska strana u toku odgovaranja na pitanja*

da po pokretanju otvara početnu klijentsku stranicu *Otiska* (slika 6). Kada je nastavnik označio početak prijavljivanja, od studenata se traži da upišu svoj broj indeksa u polje na početnoj stranici.

Nakon toga, studentu se na ekranu prikazuju ime i prezime koji su u sistemskoj bazi učionice vezani za uneti broj indeksa i traži se potvrda da su prikazani podaci ispravni. Ovo je uvedeno da bi se izbegle zloupotrebe (npr. polaganje testa u ime drugog studenta). Kada počne druga faza testiranja, broj indeksa, ime i prezime su uvek prikazani na vrhu ekrana (slika 7), tako da nastavnici mogu uporediti ove podatke sa podacima u studentskom indeksu ili ličnoj karti (studenti su obavezni da tokom testiranja kod sebe imaju jedan od ova dva dokumenta).

Nakon što je utvrdio da su se svi studenti uspešno prijavili, nastavnik pokreće drugu fazu testiranja. Za svakog studenta slučajan je redosled pitanja i redosled odgovora kod svakog pitanja gde se biraju odgovori. Ovim mehanizmima se dodatno smanjuje mogućnost prepisivanja tokom testiranja.

Interfejs predstavljen studentima je podeljen u tri celine, realizovane u zasebnim *tab*‑ovima (slika 8). Na prvom *tab*‑u se nalazi glavni deo klijentske strane i sastoji se iz nekoliko celina:

- u gornjem delu se nalaze podaci o studentu (ime, prezime i broj indeksa), kao i preostalo vreme za odgovaranje na pitanja,
- sa leve strane se nalazi panel za direktan pristup pojedinim pitanjima,
- centralni deo stranice je rezervisan za prikaz pitanja i unos odgovora, a
- ispod centralnog dela se nalaze tasteri za prelazak na prethodno i sledeće pitanje, kao i taster za završetak testa.

Na drugom *tab*‑u (beleške) se nalazi prostor za pisanje proizvoljnog teksta koji studentima služi kao zamena za papir (tokom testiranja, studenti na stolu mogu imati samo indeks ili ličnu kartu). Treći *tab* je rezervisan za prikaz dodatnog materijala koji se studentima stavlja na raspolaganje prilikom testiranja.

U treću fazu testiranja se može preći na dva načina: ili klikom na taster "Završi test", ili kada istekne vreme predviđeno za odgovaranje na pitanja. Ukoliko je student odlučio da test završi ranije, na ekranu se prikazuje samo broj osvojenih poena. Kada istekne vreme za testiranje, tada se svima prikazuju tačni odgovori i uneseni odgovori za svako pitanje. Studenti tada mogu videti gde su eventualno pogrešili (slika 9).

Nakon završetka testiranja, *Otisak* prikazuje zbirne rezultate (slika 10) i generiše *ZIP* arhivu sa rezultatima testa. U toj arhivi se nalaze *HTML* fajlovi za svakog studenta ponaosob u kojima se nalazi šta je sve student odgovorio i koji su bili tačni odgovori, kao i *CSV* (*Comma Separated Values*) fajl sa rezultatima testa, koji se koristi za automatsko unošenje podataka u zajedničku evidenciju. Za svaku grupu studenata koja je radila test postoji posebna *ZIP* arhiva.

#### **4.5. Mere sigurnosti u Otisku**

Pored sigurnosnih mera ugrađenih u režim rada "test", *Web* server je podešen tako da se administratorskoj strani *Otiska* može pristupiti samo sa nastavničkog i sa administratorskih računara. U režimu "test", studentski računari umesto uobičajenog *desktop*‑a prikazuju samo *web‑browser* (*Firefox*). Pošto *desktop* nije ni pokrenut, onemogućeno je pokretanje bilo kakvih drugih programa. *Firefox* je podešen da prikazuje samo liniju sa *tab*‑ovima i stranice u tim *tab*‑ovima. Pošto je sav ostali interfejs isključen, onemogućeno je i korišćenje *Firefox*‑a na nepredviđen, odnosno neregularan način. Dodatno, svaka međusobna komunikacija klijentskih računara je onemogućena.

#### **5. Računarska podrška pregledanju studentskih radova**

Praktični deo ispita podrazumeva da studenti rešavaju zadatke na računaru i da rešenja ostavljaju u za to predviđeni direktorijum.

#### **5.1. Organizacija rešavanja zadataka**

Pre početka praktičnog dela ispita, nastavnik je dužan da pripremi materijal potreban za rešavanje zadataka (tekst zadatka i eventualni dodatni materijal). Za rešavanje zadataka je predviđen režim rada učionice "provera". U ovom režimu,

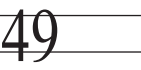

### članak  $\blacksquare$

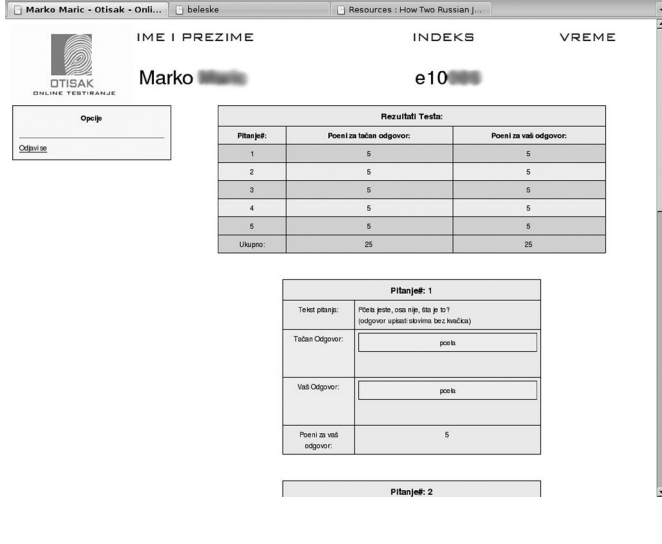

**Slika 9.** – *Prikaz unetih i tačnih odgovora*

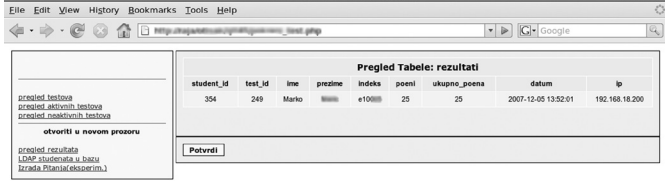

ak v1.0.0. 2005-2006. FTN Novi:

**Slika 10.** – *Prikaz zbirnih rezultata*

na samom početku, studentima je predstavljen poseban softver za prijavljivanje koji, pored identifikacije studenata, vrši kopiranje pripremljenog materijala za svakog studenta u njegov direktorijum. Softver za prijavljivanje prepoznaje i sprečava i brojne neregularne, odnosno nedozvoljene situacije, i o tome obaveštava administratora.

Kada je vreme za izradu rešenja isteklo, od studenata se zahteva da se odjave sa sistema (postoji i mogućnost automatskog odjavljivanja svih studenata). Nakon odjavljivanja svih studenata, automatski se prikupljaju sva rešenja i zajedno sa spiskom studenata stavljaju u posebnu arhivu koja u nazivu nosi oznaku predmeta i vreme sakupljanja. Ovu arhivu nastavnici mogu preuzeti iz samo njima dostupnog direktorijuma.

#### **5.2. Postupak pregledanja studentskih radova**

Pregledanje studentskih radova (programa) se može donekle automatizovati (na primer, pripremom više testnih ulaza i poređenjem dobijenog izlaza sa očekivanim, tamo gde je to moguće), ali ipak podrazumeva i vizuelni pregled napisanih (delova) programa od strane nastavnika. Ono što se može potpuno automatizovati su postupci koji se vrše nakon što je nastavnik ocenio rad, odnosno deo rada.

Za svaku grupu studenata se vodi posebna evidencija o urađenim zadacima. Kao osnova za realizaciju je uzet kancelarijski paket *OpenOffice 2* [9], [10], odnosno njegov deo za tabelarne proračune, *Calc*. *OpenOffice* je odabran iz više razloga:

|                          |             |                                                   | Prealed 2007-12-07 Pet 17-35 - OpenOffice.org Calc  |         |                |           |                |                                                                                                    |                 |      |       |                               |          | $-16$ $\times$ |
|--------------------------|-------------|---------------------------------------------------|-----------------------------------------------------|---------|----------------|-----------|----------------|----------------------------------------------------------------------------------------------------|-----------------|------|-------|-------------------------------|----------|----------------|
|                          |             |                                                   | File Edit Very Insert Format Tools Data Window Help |         |                |           |                |                                                                                                    |                 |      |       |                               |          |                |
|                          | 鈴・吟■        | $\Box$                                            |                                                     |         |                |           |                | 335917米以2400-10-10-1344410/1800m010   427500m0=6000-11                                                                                                    |                 |      |       |                               |          |                |
| s.                       | Arial       |                                                   | ×<br>$\mathbb{Z}$<br>10                             |         |                |           |                | B / U   H H H H H   A % 登 a #   4 %   0 · 0 · A · U                                                                                                    |                 |      |       |                               |          |                |
|                          |             |                                                   |                                                     |         |                |           |                |                                                                                                    |                 |      |       |                               |          |                |
| la:                      |             | ▼<br>for $\Sigma$                                 | $=$                                                 |         |                |           |                |                                                                                                    |                 |      |       |                               |          |                |
|                          |             |                                                   |                                                     | b.      |                | c         | G.             | $\mathbb{H}$                                                                                                    |                 |      |       |                               | M        |                |
|                          |             | ы<br>Popuri listu<br>Otvori CSV<br>9ń<br>Zadatak1 |                                                     |         |                |           |                |                                                                                                    |                 |      |       |                               |          |                |
|                          | Računar     | Indeks                                            | Ime i prezime                                       |         | Poeni          | Max<br>34 |                | Komentar                                                                                                    |                 |      |       | Den 1 Den 2 Den 3 Den 4 Den 5 |          |                |
|                          |             |                                                   |                                                     | Prepis. |                | Procenat  | Poeni          |                                                                                                    | $\overline{16}$ | 6    | 6     | 6                             | $\theta$ | Pro-           |
| $\ddot{ }$               | <b>s200</b> |                                                   | as part? Spiller reported                           |         | 19             | 5,6%      | 19             | uveo case u statemnet-e: čudan način uvođenja liste<br>Case-ova, 2.5/R<br>a- za proveru var koristi install identifier umesto lookup<br>h, radio hi da a radi kako treba<br>c-nema | ans.            | COS6 | 100%  | CFG                           |          |                |
| s.                       | 8701        |                                                   | account. Milay controls                             |         | 33             | 97%       | 33             | skener ne može da se kompalira (bezvezna preška sa<br>komentarom)<br>c- uprimeru sa 3 ponovljena case-a, prepozna 2                                                                | 100%            | 100% | 100%  | SON6                          |          |                |
| 6                        | 8202        | 493491                                            | <b>Curric Gassets</b>                               |         | $\overline{a}$ | 91%       | $\overline{a}$ | c- radi u nekim slučajevima, nije implementirano do kraja                                                                                                    | 100%            | 100% | 100%  | SON <sub>2</sub>              |          |                |
| $\overline{\tau}$        | 9203        | elitate                                           | Department Printed For                              |         | 28             | 82%       | $_{28}$        | n, nama                                                                                                    | 100%            | 100% | 100%  | ns.                           |          |                |
| $\overline{\mathcal{E}}$ | 9204        | <b>ALCOHOL:US</b>                                 | Newman Co. Handler                                  |         | 34             | 100%      | 34             |                                                                                                    | 100%            | 100% | 100%  | 100%                          |          |                |
| $\overline{2}$           | 4705        | <b><i>BILLIANS</i></b>                            | Alatmanana mate                                     |         | 34             | 100%      | 24             |                                                                                                    | 100%            | 100% | 100%  | 100%                          |          |                |
| 10                       | 8206        |                                                   | essailo Vaux Grubi                                  |         | 30             | 100%      | 24             |                                                                                                    | 100%            | 100% | 100%  | 100%                          |          |                |
| $\mathbf{u}$             | 8207        |                                                   |                                                     |         | ٠              |           |                |                                                                                                    |                 |      |       |                               |          |                |
| 12                       | \$208       |                                                   | witness value really                                |         | 34             | 100%      | 34             |                                                                                                    | 100%            | 100% | 100%  | 100%                          |          |                |
| 13                       | 9209        | <b>ALCOHOL:</b>                                   | <b>Complete Streets</b>                             |         | 26             | 76%       | 26             | statement list umesto statement<br>c-nema                                                                                                    | 90%             | 100% | 100%  | O%                            |          |                |
| 14                       | 9210        | elizabe?                                          | <b>Brighton Normandole</b>                          |         | 2R             | 82%       | 28             | n, nema                                                                                                    | 100%            | 100% | 100%  | 066                           |          |                |
| 15                       | 9211        |                                                   | at your Adapters base                               |         | 22             | 65%       | 22             | b- nema<br>n, nema                                                                                                    | 100%            | 100% | 0%    | ns.                           |          |                |
| 16                       | <b>9212</b> |                                                   | <b>AUTORO LINENSE FIRES</b>                         |         | 22             | 65%       | 22             | loše definisana sintaksa (izgleda da ne razume kako radi<br>rekurzija), prijavljuje syntax na t12 i t13<br>c- provera istih konstanti ne može kako je zamišljeno                   | 60%             | 100% | 100%  | 10%                           |          |                |
| 17                       | 6713        | <b>ALCOHOL:</b>                                   | <b>Scores manual and</b>                            |         | 21             | 62%       | 21             | umesto statement koristi compound statement<br>b- ima naznake provere tipova<br>c-nema                                                                                             | 90%             | 100% | 10%   | cross                         |          |                |
| 18                       | 8214        |                                                   | <b>ASSESSED CONTRACTOR</b>                          |         | 28             | 85%       | 29             | c- ima naznake rešenja                                                                                                    | 100%            | 100% | 100%  | 10%                           |          |                |
| 19                       | 8215        |                                                   | excess) Hills mission                               |         | 22             | 65%       | 22             | b- nema<br><b>C-DATOS</b>                                                                                                    | 100%            | 100% | cross | cros                          |          |                |
| 20                       | 6216        |                                                   | <b>ALCOHOL: DANIEL LINES</b>                        |         | 29             | 85%       | 29             | nema SEMICOLON iza break, SEGF za t12 i t13<br>b- zapetliao proveru tipova, iz nekog razloga ne radi                                                                               | 90%             | 100% | 50%   | 100%                          |          |                |
| 21                       | $+217$      |                                                   |                                                     |         | ٠              |           |                |                                                                                                    |                 |      |       |                               |          |                |

**Slika 11.** – *Osnovna tabela Pregled.ods fajla*

- besplatan *open‑source* paket,
- postojanje varijanti paketa za različite operativne sisteme (*Linux*, *Windows*, itd.),
- isti format fajla, bez obzira na operativni sistem i verziju paketa, i
- mogućnost programiranja dodatne funkcionalnosti korišćenjem *OpenOffice Basic* programskog jezika.

Osnovni fajl za pregledanje zadataka je *Pregled.ods*. Sastoji se iz tri tabele (uz podršku funkcija pisanih u *OpenOffice Basic*‑u):

- osnovna tabela sa podacima o studentima i rezultatima (slika 11),
- tabela sa rasporedom sedenja, i
- tabela sa lokalnom statistikom.

Osnovna tabela je podeljena u nekoliko celina. U gornjem levom uglu se nalaze kontrole za unos spiska studenata (*CSV* fajl koji se generiše nakon što su se svi studenti prijavili). Kada su podaci o studentima popunjeni, automatski se pravi nova kopija *Pregled.ods* fajla koja u svom nazivu ima vreme nastanka *CSV* fajla i ta kopija se dalje koristi za unošenje rezultata. Na primer, ukoliko je spisak studenata generisan u petak 07.12.2007 u 17:35h, tada će naziv biti *Pregled\_2007-12-07\_Pet\_17-35.ods*.

Spisak studenata i njihovih rezultata se može podesiti da prikazuje podatke o svim studentima ili podatke jednog, iz

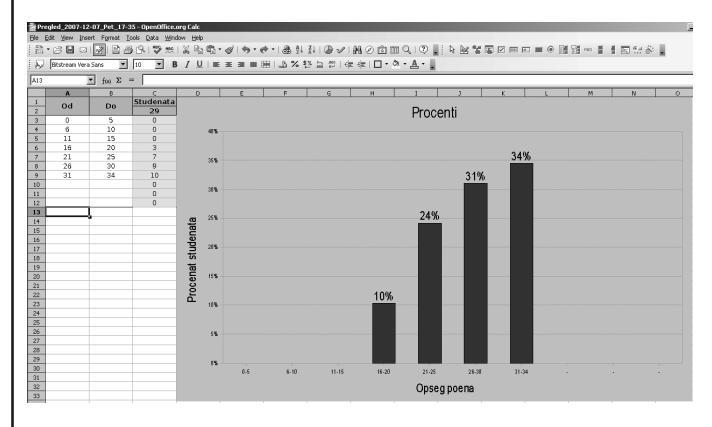

**Slika 12.** – *Lokalna statistika Pregled.ods fajla*

liste odabranog, studenta (nakon objavljivanja rezultata, u terminu rezervisanom za uvid u radove, poželjno je da se svakom studentu prikažu samo njegovi podaci).

Podaci o svakom studentu su razvrstani u više kolona. Zasivljene kolone sadrže vrednosti koje se automatski računaju i nije predviđeno da se ručno menjaju. Pored osnovnih podataka o studentu (kolone *Računar*, *Indeks* i *Ime i prezime*), nalaze se:

- kolona u koju se upisuju podaci o eventualnom prepisivanju (*Prepis*),
- kolona u kojoj se nalazi ukupan broj osvojenih poena (*Poeni*),
- dve identične grupe kolona rezervisane za podatke o urađenim zadacima (*Zadatak 1* i *Zadatak 2*).

Za svaki zadatak se definiše:

- koliki procenat zadatka je urađen (*Procenat*),
- koliko je poena osvojeno (*Poeni*),
- koji je maksimalan broj poena koji se može dobiti (*Max*),
- koliko poena nose pojedini delovi zadatka (*Deo 1* do *Deo 5*), i
- proizvoljan komentar (*Komentar*).

Ocene pojedinih delova zadatka se zadaju u procentima, kako bi se nastavniku omogućilo da lakše odredi u kojoj meri je pojedini deo zadatka uspešno urađen.

U drugoj tabeli se nalazi grafički prikazan raspored sedenja studenata (na osnovu stvarnog rasporeda radnih mesta u učionici). Ovaj raspored se može odštampati, kako bi se nastavnicima olakšao pregled dokumenata za identifikaciju tokom praktičnog dela ispita.

Treća tabela sadrži lokalnu statistiku za datu grupu studenata (slika 12).

Pošto se evidencija o svakoj grupi studenata vodi u posebnim *ODS* fajlovima (format programa *Calc*), automatski je omogućeno da:

- više nastavnika nezavisno bude uključeno u proces pregledanja, tako što će svaki biti zadužen za jednu ili više grupa, i da
- zapisivanje rezultata pregledanja nije zavisno od toga da li je računar povezan na (Internet) mrežu ili ne.

#### **6. Evidencija o aktivnosti studenata tokom trajanja nastave**

Zahvaljujući činjenici da se vežbe održavaju u računarskoj učionici, moguće je detaljnije praćenje aktivnosti studenata. Ova evidencija je realizovana iz tri dela:

- automatsko beleženje prisutnosti na vežbama (na osnovu podataka o vremenu prijavljivanja na sistem i odjavljivanja sa sistema),
- beleženje aktivnosti na vežbama od strane nastavnika za svakog studenta ponaosob, i
- prikupljanje i statistička obrada ovih podataka nakon završetka nastave.

| Arhitektura racunara - Evidencija aktivnosti | $\Box$ $\Box$ $\times$               |                                     |  |  |  |  |  |  |  |  |  |
|----------------------------------------------|--------------------------------------|-------------------------------------|--|--|--|--|--|--|--|--|--|
| Plus                                         | Ponisti                              | Minus                               |  |  |  |  |  |  |  |  |  |
|                                              | Status: 'zzarko: joker- za s228'     |                                     |  |  |  |  |  |  |  |  |  |
| Potvrdi<br>Ucitai studente                   |                                      |                                     |  |  |  |  |  |  |  |  |  |
|                                              |                                      | \$220.                              |  |  |  |  |  |  |  |  |  |
|                                              |                                      | s221.                               |  |  |  |  |  |  |  |  |  |
| s200, addition, it was a more                | s210, attorney, dentra traumic       | $s222,$ ,                           |  |  |  |  |  |  |  |  |  |
| s201, elittem, thrubinin francoism:          | s211, stilling, there Wassele        |                                     |  |  |  |  |  |  |  |  |  |
| s202, all HTFS, Mirro Makie                  | s212, allitect, mirrantee Gallic     | $s223,$ ,                           |  |  |  |  |  |  |  |  |  |
| s203, all 1979, Sratjan Farther              | s213, attaining interesting finding  | s224, all (1986, martins Jung Jacob |  |  |  |  |  |  |  |  |  |
| s204, excess, derived desiste                | \$214, addition, from Package        | s225, all 0000, it debtus the file  |  |  |  |  |  |  |  |  |  |
| s205, additive, dwelve management            | s215, addition, the pay thereby      | s226, quanto, the big feature       |  |  |  |  |  |  |  |  |  |
| \$206.                                       | s216, attilled, Makergan Homegamethy | s227, additect, thoughts it issues. |  |  |  |  |  |  |  |  |  |
| s207, ,                                      | s217, e19974, Walcombe Serdents      | s228, eff607, Olukumdar Dodic       |  |  |  |  |  |  |  |  |  |
| $$208.$ .                                    | s218, attendi, Manuala Manualante    | s229, additti, Brasha Plansic       |  |  |  |  |  |  |  |  |  |
| \$209.                                       | \$219 addition, those mention        | s230, ,                             |  |  |  |  |  |  |  |  |  |
|                                              |                                      | $s231,$ ,                           |  |  |  |  |  |  |  |  |  |

**Slika 13.** – *Grafički alat za vođenje evidencije o aktivnosti studenata*

#### **6.1. Beleženje aktivnosti studenata u računarskoj učionici**

Beleženje prisutnosti na vežbama se obavlja korišćenjem sistemskih funkcija *Linux* servera, koji je podešen tako da se svako prijavljivanje i odjavljivanje beleži u poseban log fajl.

Za praćenje aktivnosti studenata tokom vežbi, razvijena su dva skripta. Jedan se poziva iz komandne linije (*bash* skript, [11]), a drugi predstavlja grafičko okruženje za prvi. Prvi skript omogućava da se za pojedinačno radno mesto veže jedna od tri oznake: plus, minus ili poništavanje. Plus označava da se student pozitivno istakao tokom trajanja datog termina vežbi, minus označava negativno isticanje studenta, dok poništavanje poništava prethodnu oznaku. Radi lakšeg korišćenja ovog skripta, razvijen je drugi (*Tcl/Tk* skript, [12], [13]) koji omogućava grafički prikaz rasporeda sedenja i trenutno dodeljenih oznaka (slika 13).

Program omogućava da se učita spisak trenutno prijavljenih studenata, kao i da se svakom studentu dodeli plus, minus ili poništavanje (što je predstavljeno zelenom, crvenom i plavom bojom, respektivno). Na ekranu je za svako radno mesto prikazan broj radnog mesta, broj indeksa, ime i prezime prijavljenog studenta i oznaka aktivnosti u vidu pozadinske boje. Radi povećanja sigurnosti, svi podaci se čuvaju kako na serveru (upisuju se odmah nakon dodele oznake studentu), tako i lokalno, na nastavničkom računaru.

#### **6.2. Obrada podataka o aktivnosti studenata**

Prikupljanje i statistička obrada podataka o aktivnosti studenata na vežbama se obavlja analizom log fajla nastalog tokom trajanja nastave. Za ovo je zadužen program *loganaly‑ ser* koji omogućava da se za zadati broj indeksa iz log fajla izdvoje razni podaci. Program se pokreće iz komandne linije i može mu se zadati određeni broj parametara:

- ukupno vreme trajanja vežbi (potrebno radi određivanja procenta prisutnosti na vežbama),
- zadavanje jednog ili više intervala u toku jedne nedelje koji se posmatraju (kako bi se izdvojili samo oni termini koji pripadaju traženom predmetu),
- jedan ili više brojeva indeksa studenata za koje se žele podaci o aktivnosti, i
- vrsta izlaza (tabelarni prikaz ili *CSV* izlaz)

Tabelarni prikaz daje podatke o svakom terminu vežbi posebno, čime se omogućava detaljniji prikaz aktivnosti studenata. *CSV* izlaz sadrži sumirane podatke i namenjen je uključivanju u zajedničku evidenciju.

#### **7. Prikupljanje rezultata i generisanje ocena**

Da bi se davanje konačne ocene moglo automatizovati, neophodno je objediniti sve podatke o predmetu u jednu celinu. Podaci koje treba objediniti obuhvataju:

- rezultate svih ispitivanja teoretskog znanja (u obliku *ZIP* fajlova koje generiše *Otisak*),
- rezultate svih ispitivanja praktičnog znanja (u obliku *Pregled.ods* fajlova), i
- podatke o prisutnosti i aktivnosti na vežbama (*CSV* izlaz *loganalyser*‑a)

Radi objedinjavanja svih podataka razvijen je softver koji je takođe zasnovan na funkcionalnosti *OpenOffice Calc*‑a, pod imenom *Evidencija.ods*. Fajl *Evidencija.ods* se sastoji iz više tabela (uz podršku funkcija pisanih u *OpenOffice Basic*‑u):

- tabela *Studenti* koja sadrži kolone sa svim podacima o studentima (ime, prezime, broj indeksa, poeni dobijeni tokom trajanja nastave, kolone koje opisuju aktivnost studenata, kao i kolone za automatsko računanje broja poena i konačne ocene),
- tabela *Poeni* koja služi za prikaz poena na pojedinim teoretskim i praktičnim proverama znanja (slika 14),
- tabela *Procenti* za prikaz procentualne statistike za proizvoljnu kolonu iz tabele *Studenti* (slika 15),
- tabela *Alati* u kojoj se nalaze komande za rad sa kompletnim dokumentom (slika 16), i
- tabela *Izveštaj* koja predstavlja izgenerisani izveštaj.

Tabela *Alati* omogućava:

- automatizovani unos (direktno iz *ZIP*, odnosno *ODS* fajlova), odnosno brisanje rezultata teoretskih i praktičnih delova ispita; prilikom ubacivanja podataka se vrše provere raznih neregularnih situacija (na primer, proverava se da li je neki student izlazio na istu proveru znanja u različitim terminima),
- automatizovani unos podataka o aktivnosti studenata,
- generisanje različitih vrsta izveštaja (zavisno od odabranih opcija), i
- podešavanje parametara koji utiču na formiranje ocene (čime se softver lako prilagođava zahtevima pojedinih predmeta).

Izveštaji se mogu formirati za proizvoljne kombinacije kolona iz tabele *Studenti*, mogu biti unapred pripremljeni za štampanje u više kolona, mogu biti dodatno filtrirani po podacima iz proizvoljne kolone i mogu biti podeljeni po prolaznosti (na studente koji su dobili ocenu, studente koji nisu dobili ocenu, ali imaju pravo na potpis i na studente koji nemaju pravo na potpis).

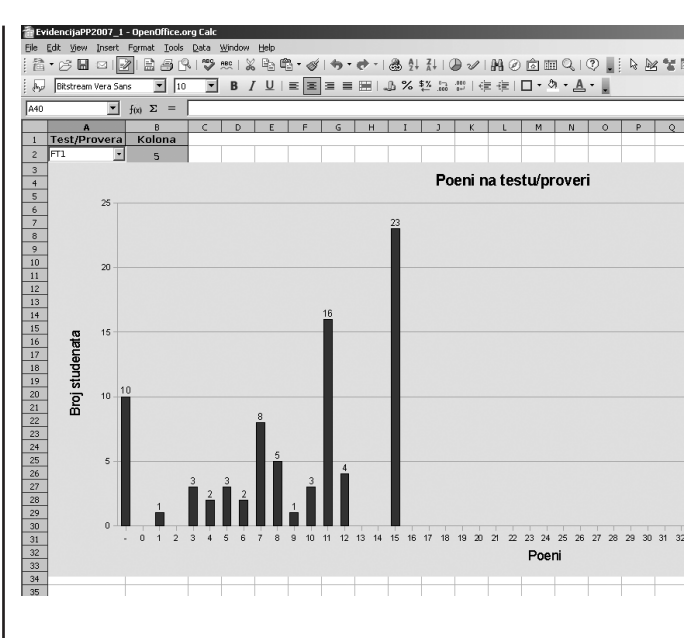

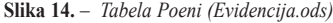

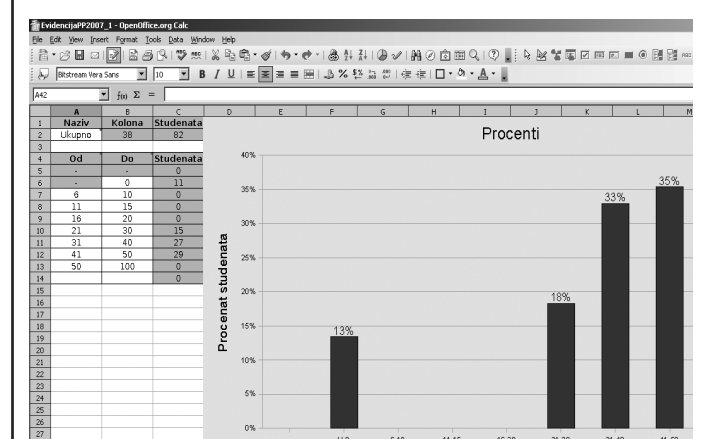

**Slika 15.** – *Tabela Procenti (Evidencija.ods)*

Opseg poena

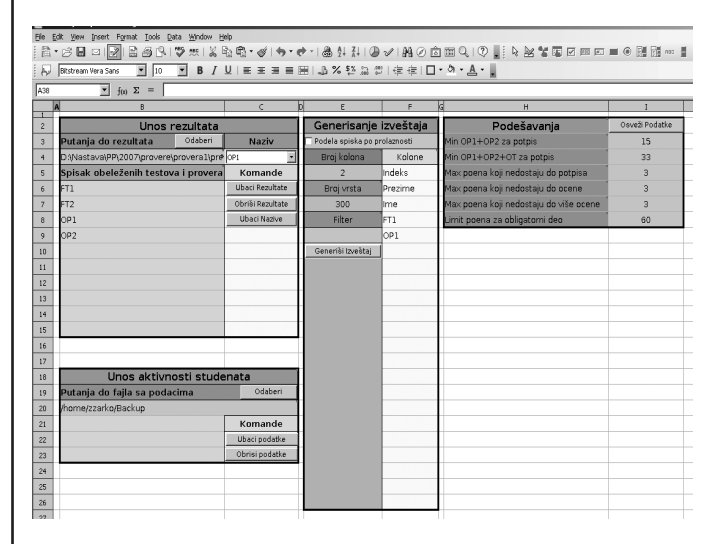

**Slika 16.** – *Tabela Alati (Evidencija.ods)*

#### **8. Zaključak**

Razvijeni sistem je u upotrebi već nekoliko godina i umnogome olakšava ispitivanje studenata i vođenje evidencije o rezultatima njihove aktivnosti. Svoj sadašnji oblik sistem duguje višegodišnjem unapređivanju i prilagođavanju nastavnom procesu od strane svih članova tima. Sistem tokom jednog semestra na nekoliko predmeta koriste više nastavnika i preko 500 studenata. Automatizacija najvećeg dela postupka ocenjivanja je donela ne samo uštedu u vremenu, nego je i značajno smanjila mogućnost grešaka i doprinela većoj objektivnosti ocenjivanja.

Kao deo celokupog sistema, *Otisak* se pokazao kao pouzdano sredstvo za proveru teoretskog znanja studenata. Osnovne prednosti su automatsko i nesubjektivno ocenjivanje, znatno skraćenje vremena potrebnog za utvrđivanje znanja, smanjena mogućnost pojave grešaka i trenutni prikaz rezultata. *Testmaker* omogućava lako i brzo rukovanje velikim brojem pitanja prilikom sastavljanja testova (oko 80‑100 pitanja po jednom kolokvijumu na svakom od predmeta). Tokom vremena se menjalo procentualno učešće pojedinih tipova pitanja u ukupnom broju pitanja, kako bi se testovi bolje prilagodili studentima i kako bi se pitanja prilagodila sledećoj fazi razvoja koja predviđa primenu adaptivnog testiranja [14], [15]. Ideja se ukratko sastoji u sledećem: koristi se veliki broj pitanja, gde je svakom pitanju pridruženo više težinskih faktora. Softver vodi studenta kroz pitanja, počevši od pitanja srednje težine, dok se ne utvrdi koja pitanja odgovaraju nivou znanja studenta, pa se na osnovu težinskih faktora uz takva pitanja formira i ocena znanja. Ovakav način ocenjivanja ima tendenciju da još preciznije odredi nivo znanja studenta, pošto se odabir pitanja prilagođava svakom studentu ponaosob.

Mogućnost distribuiranog pregledanja zadataka za pojedine grupe studenata omogućava da više nastavnika nezavisno bude uključeno u proces pregledanja (bez obzira na raspoloživost Interneta ili lokalne mreže) čime se samo pregledanje značajno ubrzava (naročito uzevši u obzir i automatizovano uključivanje rezultata u zajednički dokument). Generisanje izveštaja omogućava lako generisanje rezultata pojedinih delova ispita i ispita u celini. *Cross‑platform* realizacija omogućava korišćenje na različitim operativnim sistemima i transparentnu razmenu fajlova.

#### **Literatura**

- [1] Predrag Rakić, Lazar Stričević, Žarko Živanov, Zorica Suvajdžin, Miroslav Hajduković: Računarska učionica – iskustva u pripremi i korišćenju, Info M, Vol. 21, 9-13, 2007
- [2] William von Hagen: Ubuntu Linux Bible, Wiley Publishing, Inc., 2007
- [3] The Linux Documentation Project, www.tldp.com
- [4] Bojan Pušić: Otisak Softver za testiranje studenata, diplomski rad, Fakultet tehničkih nauka, Novi Sad, 2006.
- [5] George Schlossnagle: Advanced PHP Programming, Sams Publishing, 2004
- [6] Danny Goodman: JavaScript Bible, 4th Edition, Hungry Minds, Inc., 2001
- [7] Edmond Woychowsky: Ajax: Creating Web Pages with Asynchronous JavaScript and XML, Prentice Hall, 2006
- [8] Brian Benz with John R. Durant: XML Programming Bible, Wiley Publishing, Inc., 2003
- [9] Andrew Pitonyak: OpenOffice.org Macros Explained, Hentzenwerke Publishing, 2004
- [10] OpenOffice.org User Guide for Version 2.x, www.openoffice. org, 2006
- [11] Mark G. Sobell: A Practical Guide to Linux Commands, Editors, and Shell Programming, Prentice Hall PTR, 2005
- [12] Brent B. Welch: Practical Programming in Tcl/Tk 3rd Edition, Prentice Hall PTR, 1999
- [13] J. Adrian Zimmer: Tcl/Tk for Programmers, Institute of Electrical and Electronics Engineers, Inc., 1998
- [14] Wim J. van der Linden, Cees A. W. Glas, et al.: Computerized Adaptive Testing: Theory and Practice, Kluwer Academic Publishers, 2000
- [15] Howard Wainer: Computerized Adaptive testing: A Primer, 2nd Edition, Lawrence Erlbaum Associates, Inc., 2000

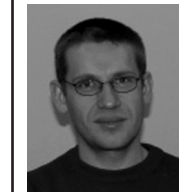

Žarko Živanov, Katedra za primenjene računarske nauke, Fakultet tehničkih nauka Univerziteta u Novom Sadu.

Oblast interesovanja: računarske nauke

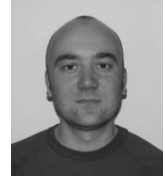

Predrag Rakić, Katedra za primenjene računarske nauke, Fakultet tehničkih nauka Univerziteta u Novom Sadu.

Oblast interesovanja: računarske nauke

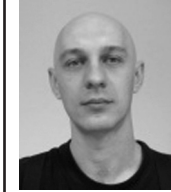

Lazar Stričević, Katedra za primenjene računarske nauke, Fakultet tehničkih nauka Univerziteta u Novom Sadu. Oblast interesovanja: računarske nauke

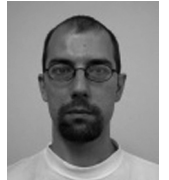

Bojan Pušić, Katedra za primenjene računarske nauke, Fakultet tehničkih nauka Univerziteta u Novom Sadu.

Oblast interesovanja: računarske nauke

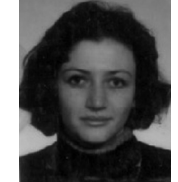

Zorica Suvajdžin, Katedra za primenjene računarske nauke, Fakultet tehničkih nauka Univerziteta u Novom Sadu. Oblast interesovanja: računarske nauke

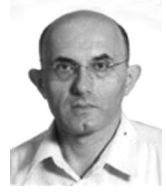

Miroslav Hajduković, Katedra za primenjene računarske nauke, Fakultet tehničkih nauka Univerziteta u Novom Sadu. Oblast interesovanja: računarske nauke